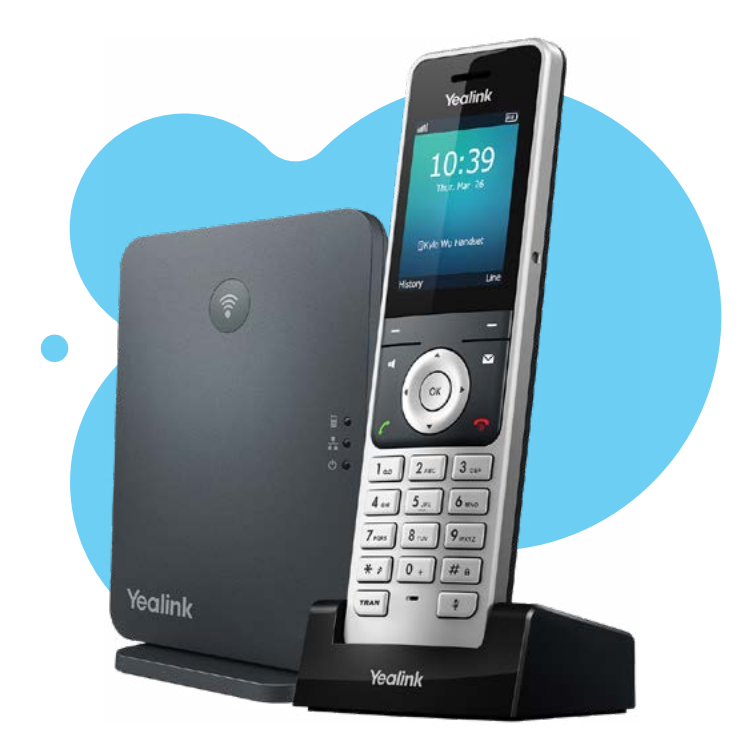

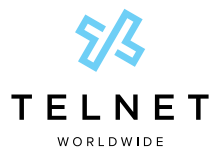

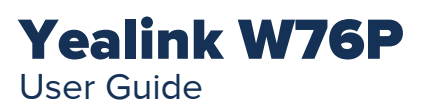

#### **Table of Contents**

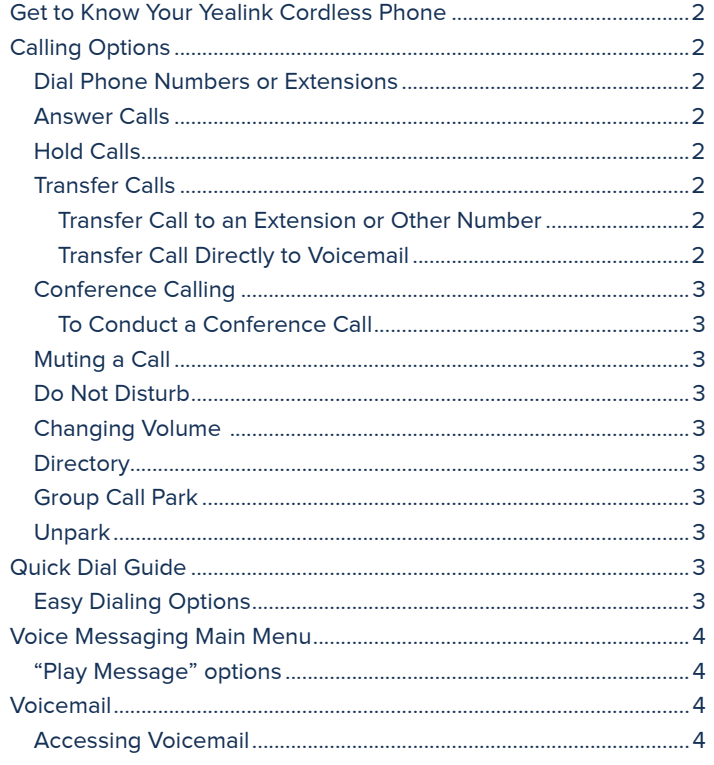

<span id="page-1-0"></span>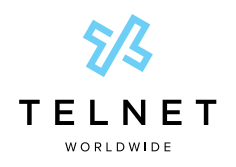

# Get to Know Your Yealink Cordless Phone

Yealink W76P

User Guide

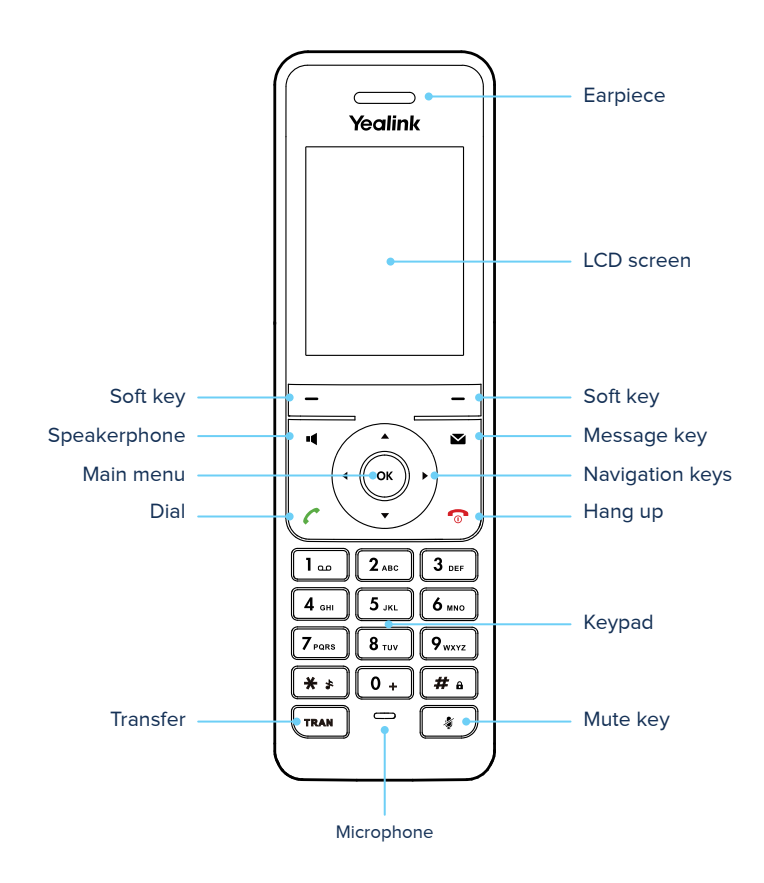

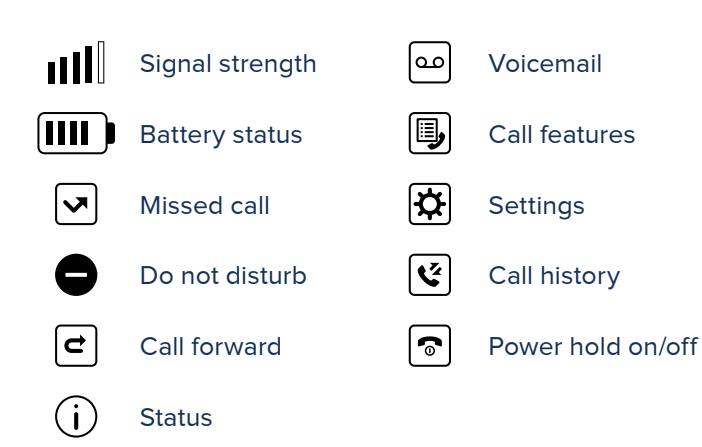

# Calling Options

#### Dial Phone Numbers or **Extensions**

Enter the desired number when the handset is idle.

- **• Local and Long distance** dial the 10-digit phone number (area code + local number)
- **• International** dial 011 + country code + city code + number
- **• Internal extension** dial the extension

#### Answer Calls

- To answer a call, press the **Accept** soft key or press  $\lceil \mathbf{c} \rceil$
- Other options are to press **Speakerphone** button  $\blacksquare$ , or press (ok)
- **•** To answer a new call while on an active call, press **down arrow**  $\blacktriangledown$  to navigate to new call and then press the **Accept** soft key (the current call will be held)

#### Hold Calls

- **•** Place a call on hold by pressing the **Options** soft key, and then select **Hold**. The held party will hear music/ message while holding
- **•** To resume a held call, press the **Resume** soft key

## Transfer Calls

#### Transfer Call to an Extension or Other Number

- 1. During a live call, press **Options**, then **Transfer** and dial the ext/number
- 2. When you hear the ring back sound, or after you have talked with the other party, press **Transfer** and hang up

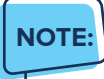

**•** If you press **Transfer** or hang up directly after hearing the ring back sound, the call will automatically transfer without having to announce the caller.

#### Transfer Call Directly to Voicemail

- 1. During a live call, press **Options**, then **Transfer** and dial \* 55 followed by the ext/number
- 2. Press **Transfer** again

<span id="page-2-0"></span>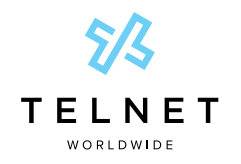

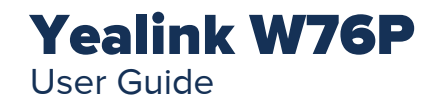

## Conference Calling

#### To Conduct a Conference Call

- 1. Call the first party. After party answers, press **Options**, then **Conference**
- 2. Dial the extension or phone for the second party and press **Conf**. When party answers, press **Conf** again; all three parties are joined together in conference

#### Muting a Call

- To mute an active call, press  $\lfloor \frac{n}{2} \rfloor$ . The call is muted and the  $|\psi|$  icon is displayed on the LCD screen.
- To un-mute a call, press  $\boxed{\mathcal{F}}$  again. The  $\boxed{\mathcal{F}}$  disappears from the LCD screen

## Do Not Disturb

- To enable do not disturb, press  $(\infty)$ . Select **Call Features** > **Do Not Disturb** > > **Enabled** > **Save**. The icon on the status bar indicates that DND mode is activated and any incoming calls will be directed to voicemail
- To disable do not disturb, press  $(\infty)$ . Select **Call Features** > **Do Not Disturb** > > **Disabled** > **Save**.

## Changing Volume

- To change call volume, press < or > during a call.
- To change the ringer volume, press < or > when the phone is idle or ringing

#### **Directory**

• To access the directory, press  $\left( \infty \right)$  and then navigate to the directory icon. Select **Network Directory** > **All Contacts**  $>$   $(\alpha)$ . Navigate to and highlight the desired contact. Press the **dial** button and  $(\alpha)$  to call the highlighted contact

## Group Call Park

**•** While on an active call, press **Options** and then navigate down ▼ to *Group Call Park*. Press (ox). Listen to the message which identifies the extension the call is parked on

#### Unpark

**•** To unpark a call, dial \* and then press the **Call** button or **#** $\cdot$  To unpark a call, dial  $*88$  followed by the park extension

## Quick Dial Guide

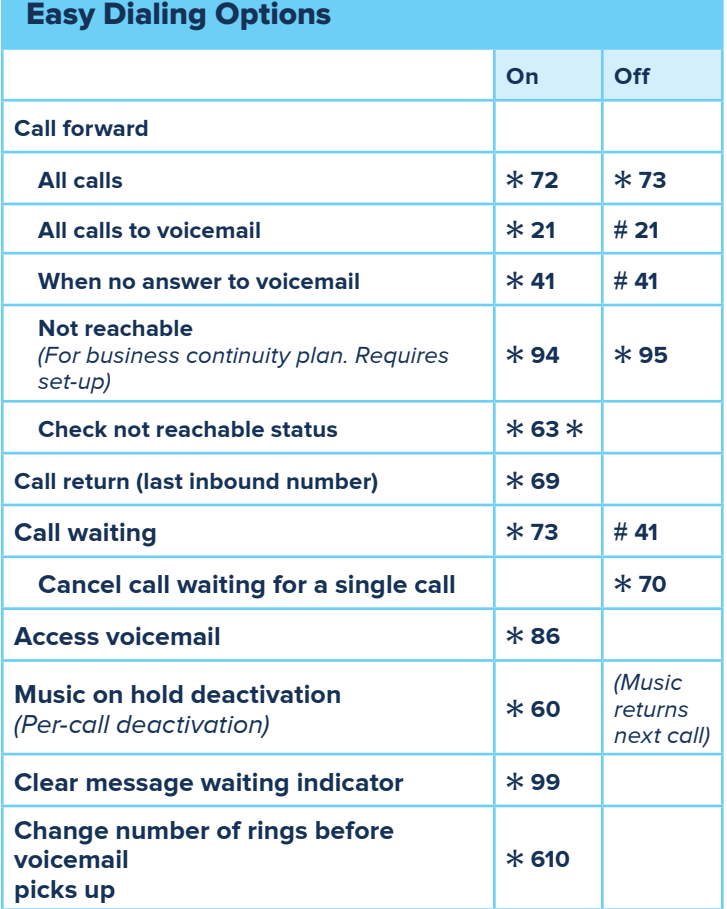

<span id="page-3-0"></span>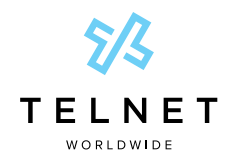

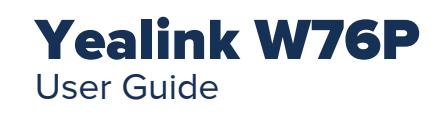

# Voicemail

## Accessing Voicemail

- 1. Press and hold the 1 button  $\boxed{\circ}$  or dial  $*86$
- 2. Follow prompts to play messages, record greetings, etc.

#### Voice Messaging Main Menu

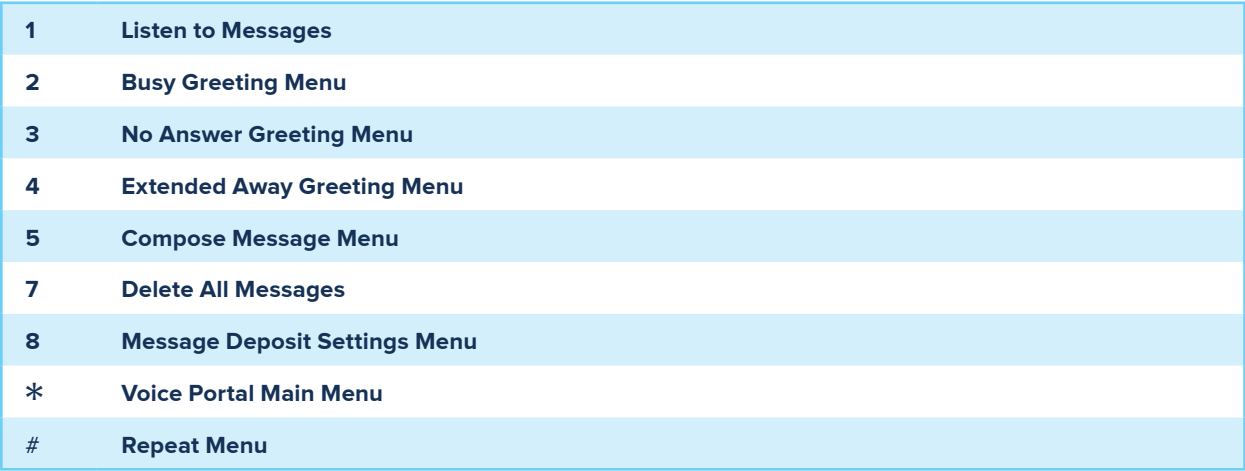

#### "Play Message" options

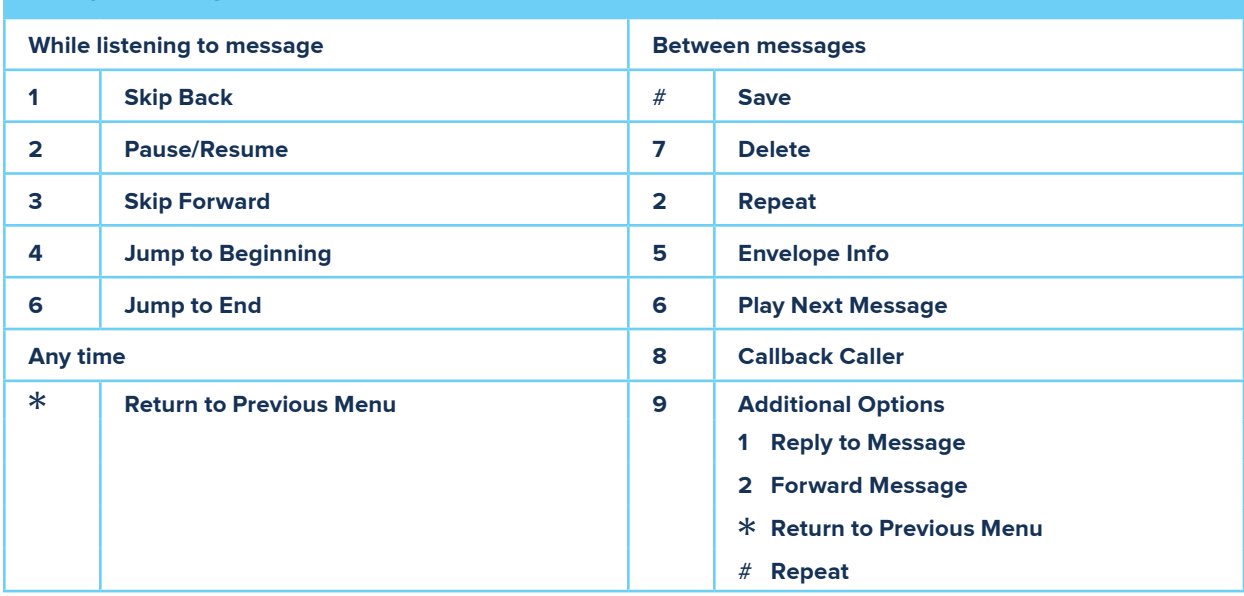